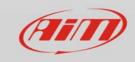

Lap functions

# Lap times visualization

### **Question:**

How does MyChron5 display lap times?

### **Answer:**

Entering Display Setup ("MENU" -> "System Setting" -> "Display Setup") user can set two lap formats as well as set the time period during which lap times are shown:

# **Lap Display Format:**

- Static: lap time is shown when crossing start/finish line and freezes until next lap time is detected.
- Rolling: lap time is shown in real time. When a lap signal is detected lap time is shown for an user defined time period and then starts counting again.
- Predictive: every 50 meters, according to the kart speed, the logger predicts and shows current final lap time.
- Best: shows the current session best lap time.
- +/- Best: shows the difference between current lap time and Best lap time of the current session. When Best is improved there's an auto update and the difference appears on the screen.

## **Split Display Format:**

- Actual: shows split time of the current sector
- +/-Best: shows the difference between current split and the best time of the same sector in the current session not always related to the best lap.

If no splits are set, the second format is not used.

## **Lap Display Time**

When setting "Lap Display Time" remember that this setting applies to both Lap and split times. If display time is too high – more than 7-10 seconds – split time will hide predictive or +/- Best.